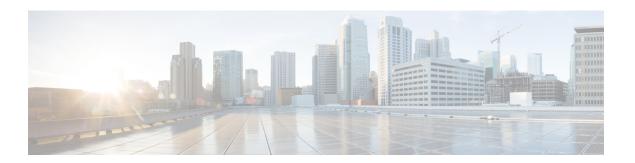

# **Stack Commands**

This chapter contains the following sections:

- set stack unit-type, on page 2
- stack unit, on page 4
- stack configuration, on page 5
- show stack configuration, on page 6
- show stack, on page 7
- show stack links, on page 8

## set stack unit-type

To configure the unit type of a stack member, use the **set stack unit-type** Privileged EXEC mode command. **set stack unit-type unit** *unit-id* **network** *network-type* **uplink** *uplink-type* 

#### **Parameters**

- unit unit-id Define the unit ID to apply setting. (Range: 1–4)
- network network-type The type of network ports of the unit. Supported values are:
  - gi (for device for which all network ports types are Gigabitethernet)
  - tw (for device for which all network ports types are TwoPointFiveGigabitEthernet).
  - te (for device for which all network ports typs are Tengigabitethernet).
- uplink uplink-type The type of uplink ports of the unit. Supported values are:
  - te (for device with Tengigabitethernet uplink ports)
  - none (for devices with no uplink ports)

#### **Default Configuration**

User defined type is not configured

#### **Command Mode**

Privileged EXEC mode

#### **User Guidelines**

Use the **set stack unit-type** command to define the type of "not-present" stack units (see below). The type of unit in stack defines the type of interface naming for this unit and determines which interface level commands can be applied.

If a unit is present or inserted in a stack, the unit type is automatically set by the software to the type of unit identified. If unit that was present is subsequently removed from stack the unit will become "not-present" but retain the existing unit type. If a unit is "not-present", and there is no previous type identified (unit did not exist previously in stack), its unit type is automatically set to the same unit type as the Active unit.

- if **network** port type is set to te, **uplink** port type must be set to none.
- if **network** port type is set to gi or tw , **uplink** port type must be set to te.
- If the command is applied to a unit which is present in stack, command will fail with the following error message: "Unit ID X is present in stack cannot manually set unit type"
- The unit-type of each unit is saved across reboots and displayed as part of configuration file header in the following format: "unit-type unit X network network-type uplink uplink-type"

**Example 1**—The following example sets the unit type of unit 3.

switchxxxxxx# set stack unit-type unit 3 network gi uplink te

### stack unit

To place the user in the context of the specified stack unit or all stack units, use the **stack unit** Global Configuration command.

#### **Syntax**

stack unit {unit-id | all}

#### **Parameters**

- unit-id— Select a specific unit. All commands after this command refer to this unit. Unit must be member in the stack. (Range: 1–4).
- all—Select all the units in the stack.

#### **Default Configuration**

None

#### **Command Mode**

Global Configuration mode

**Example 1**—The following example sets the unit context to 2, all following stack command will apply to unit 2.

```
switchxxxxxx(config)# stack unit 2
```

**Example 2**—The following example sets the unit context to all units in the stack, all following stack command will apply to all the units.

```
switchxxxxxx(config) # stack unit all
```

# stack configuration

To configure the ports and unit id after reboot, use the **stack configuration** command.

#### **Syntax**

```
stack configuration \{[links\ ports-list]\ [unit-id\ \{unit-id\ |\ auto\}]\ \} no stack configuration
```

#### **Parameters**

- links— Select port list to be used as stack links after reload.
- *ports-list* a list of one or more stack ports separated by comma, or a range of sequential ports marked by dash.

no-links— set stack unit without stack links after reboot.

• *unit-id*— Select the unit id to be used after reload. (Range: 1–4). Use *auto* to enable stack auto numbering feature.

#### **Command Mode**

Global Configuration mode

Stack Unit mode.

#### **User Guidelines**

- Running the command in Global Configuration mode will configure the current stack Active unit.
- The **no stack configuration** is used to return the stack configuration to factory default after reload (use the **reload** command to reboot unit).
- Running the command in **stack unit** *all* context and configuration of the *unit-id* parameter not to *auto* generate an error (to avoid setting several units to the same Id).
- Optional parameters not provided in the command will not be changed.

**Example 1**—The following example sets the Active unit to stack factory default.

```
switchxxxxxx(config) # no stack configuration
```

**Example 2**—The following example sets the unit 3 to have stack links (ports) te3-4 with unit ID auto.

```
switchxxxxxx(config) # stack unit 3
switchxxxxxxunit# stack configuration links te3-4 unit-id auto
```

# show stack configuration

To display the stack configuration (including configuration that is configured after reboot) parameters, use the **show stack configuration** EXEC mode command.

#### **Syntax**

show stack configuration

#### **Command Mode**

User EXEC mode

#### **Examples**

Display the stack configuration information for an entire stack.

switchxxxxxx# show stack configuration

| Unit Id | After Reboot Configuration |             |  |
|---------|----------------------------|-------------|--|
|         | Unit Id                    | Stack Links |  |
|         |                            |             |  |
| 1       | 1                          | te1-2       |  |
| 2       | auto                       | te3-4       |  |
| 3       | 4                          | te1-2       |  |

### show stack

To display the stack operational status, use the **show stack** EXEC mode command.

#### **Syntax**

show stack

#### **Command Mode**

User EXEC mode

#### **Examples**

Display the stack information for an entire stack.

switchxxxxxx# show stack

Topology is Ring

Units stack mode: Hybrid

| Unit Id | MAC Address       | Role    | Network Port<br>Type | Uplink Port Type |
|---------|-------------------|---------|----------------------|------------------|
|         |                   |         |                      |                  |
| 1       | 00:00:b0:00:10:00 | Active  | te                   | none             |
| 2       | 00:00:b0:00:20:00 | Standby | gi                   | te               |
| 3       | 00:00:b0:00:30:00 | Member  | gi                   | te               |
| 4       | 00:00:b0:00:40:00 | Member  | tw                   | te               |

### show stack links

To display the stack links operational status, use the **show stack links** EXEC mode command.

#### **Syntax**

show stack links [details]

#### **Command Mode**

User EXEC mode

**Example 1**—Display the stack links information for an entire stack.

switchxxxxxx# show stack links

Topology is Ring

| Unit Id | Active Links | Neighbor Links | Operational Link<br>Speed | Down/Standby<br>Links |
|---------|--------------|----------------|---------------------------|-----------------------|
|         |              |                |                           |                       |
| 1       | te1/1-2      | te3/4,te2/1    | 10G                       | te1/3,te1/4           |
| 2       | te2/1-2      | te1/2,te3/3    | 10G                       |                       |
| 3       | te3/3-4      | te2/2,te1/1    | 10G                       |                       |

**Example 2**—Display the stack links information for an entire stack with details.

switchxxxxxx# show stack links details

| Unit Id | Link | Status | Speed | Neighbor<br>Unit Id | Neighbor Link | Neighbor<br>Mac Address |
|---------|------|--------|-------|---------------------|---------------|-------------------------|
|         |      |        |       |                     |               |                         |
| 1       | tel  | Active | 10G   | 2                   | te2           | 00:00:b0:00:20:00       |
| 1       | te2  | Down   | NA    | NA                  | NA            | NA                      |
| 2       | te1  | Down   | NA    | NA                  | NA            | NA                      |
| 2       | te2  | Active | 10G   | 1                   | te1           | 00:00:b0:00:10:00       |

Topology is Ring